#### **Herzlich Willkommen**

 $\mathbb{R} \times \mathbb{R}^n$ 

We serve and provide worldwide.

# **Einführung in Ansible**

**Markus Schade**

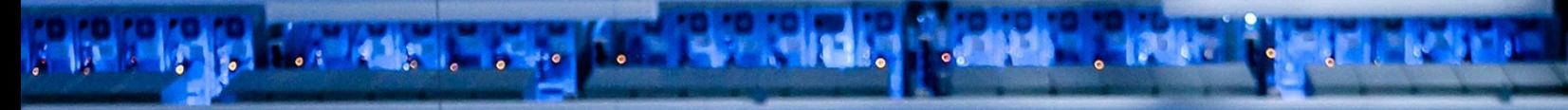

 $\mathbb{R}$  ,  $\mathbb{R}$ 

**BAR 21.** 

樹

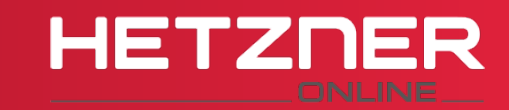

#### **Das Unternehmen**

We serve and provide -

worldwide.

Hetzner Online ist ein professioneller Webhosting-Dienstleister und erfahrener Rechenzentrenbetreiber. Wir bieten Lösungen an, die durch Qualität, Stand der Technik und Sicherheit überzeugen. Dabei reicht das Angebot für Homepage-Einsteiger bis zum professionellem Webentwickler:

- Root, Managed und vServer  $\mathbf O$
- Colocation  $\bullet$
- Shared Hosting  $\overline{O}$
- Domains & SSL-Zertifikate $\bullet$

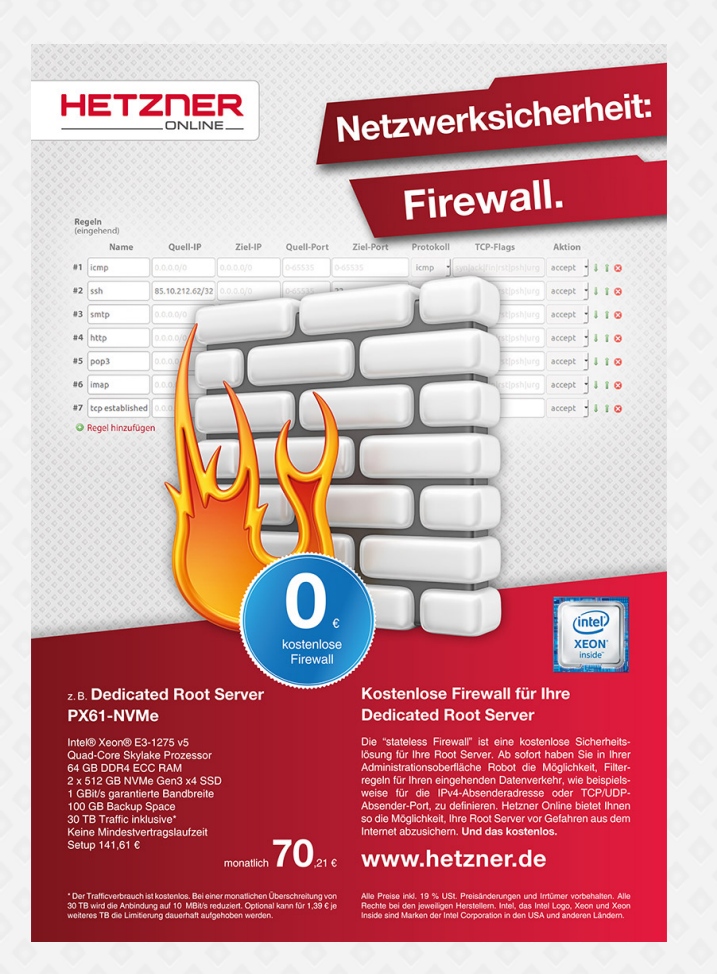

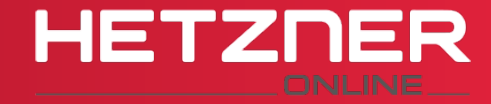

# **Warum IT Automatisierung?**

We serve and provide worldwide.

- weniger Wartungsaufwand  $\bullet$
- Zeit-/Kostenersparnis  $\bullet$
- Reproduzierbarkeit  $\overline{O}$
- Weniger (tipp)fehleranfällig $\bullet$

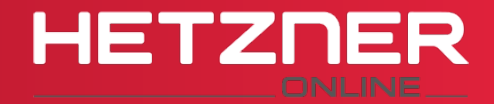

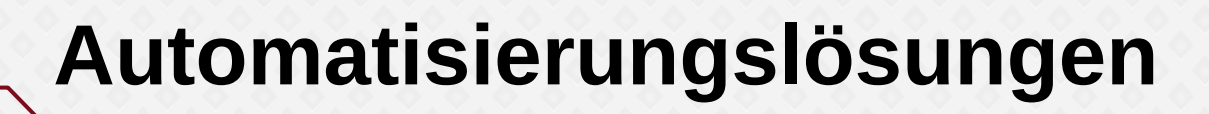

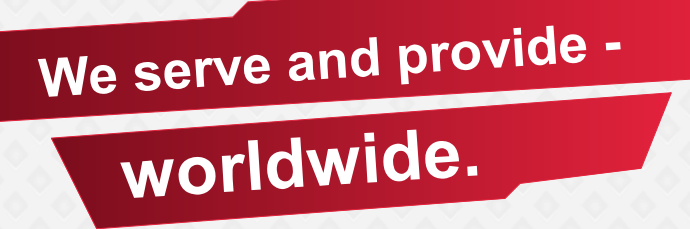

- Ansible  $\bullet$
- **Chef**  $\bullet$
- Puppet  $\bullet$
- Salt $\overline{\mathbf{o}}$

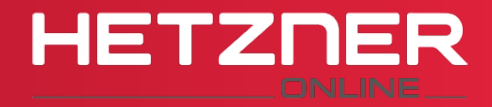

### **Warum Ansible**

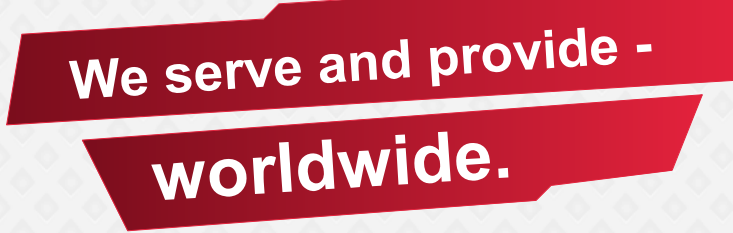

- Kein Master-Server  $\overline{O}$
- Keine Agenten-Software  $\bullet$
- benötigt "nur" Python und SSH  $\bullet$
- Konfiguration in YAML  $\bullet$
- Sehr leicht zu lernen $\overline{O}$

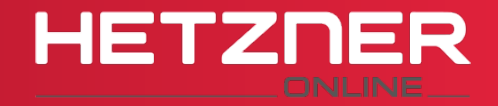

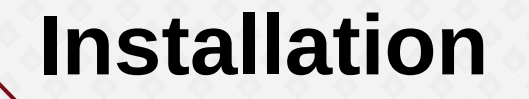

We serve and provide worldwide.

#### \$ sudo pip install ansible

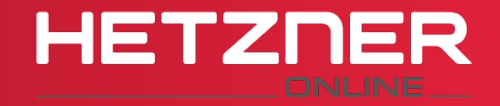

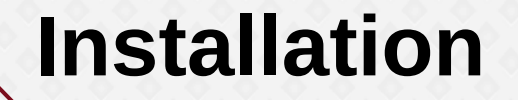

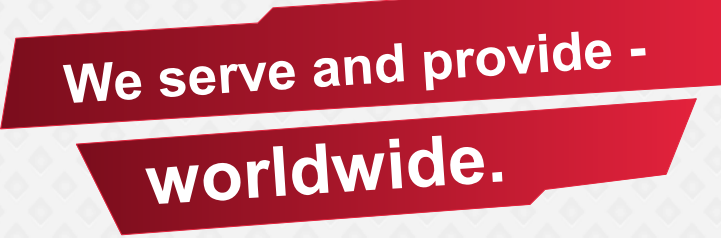

#### [http://docs.ansible.com/ansible/intro\\_installation.html](http://docs.ansible.com/ansible/intro_installation.html)  $\overline{O}$

```
$ sudo apt-get install ansible
oder
$ sudo apt-get install software-properties-common
$ sudo apt-add-repository ppa:ansible/ansible
$ sudo apt-get update
$ sudo apt-get install ansible
```
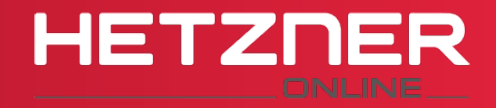

## **Ansible Module**

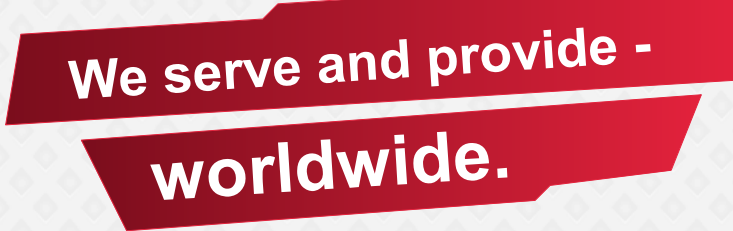

- Python-Skripte  $\bullet$
- erledigen eigentliche Arbeit  $\bullet$
- aktuell 500+ Module (Core: 50+)  $\bullet$
- z.B. ping, command, apt, file, copy, get\_url  $\bullet$

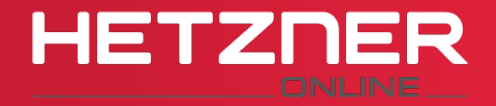

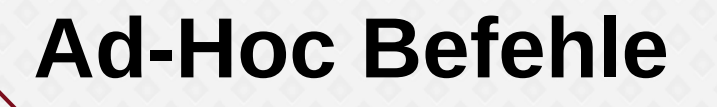

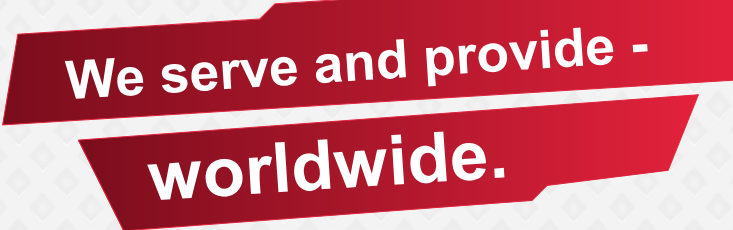

- Aufruf von Befehlen/Modulen ohne Playbook  $\bullet$
- ansible <hosts> -m <modul> -a <args>  $\bullet$
- ansible webservers -a "reboot"  $\overline{O}$ 
	- default -m command  $\overline{O}$
- ansible mailservers -m service \  $\bullet$ -a "name=dovecot state=restarted"

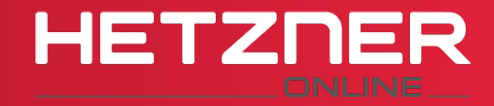

## **Ansible Konzepte**

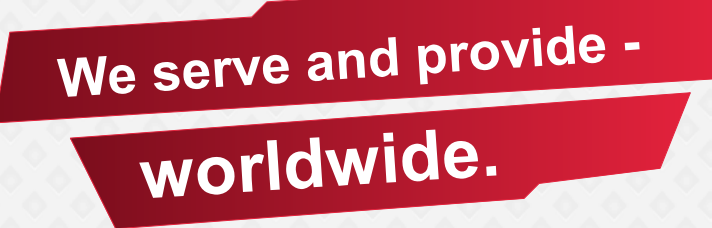

- Inventory  $\bullet$
- Playbooks  $\bullet$ 
	- Rollen  $\bullet$ 
		- Tasks / Handler / Variablen  $\bullet$

o

Module $\bullet$ 

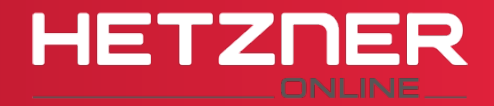

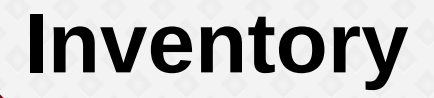

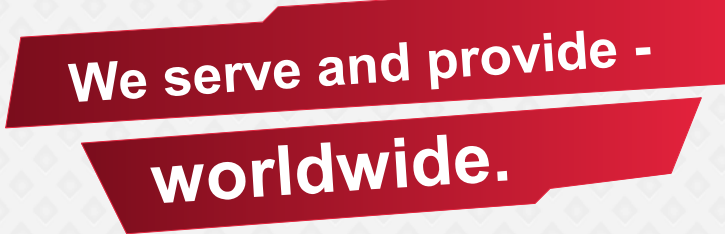

- Liste der Server  $\bullet$ 
	- IP-Adressen  $\overline{O}$
	- $\bullet$ DNS-Namen
- Textdatei im INI-Format  $\overline{O}$
- default /etc/ansible/hosts  $\overline{O}$
- dynamisches Inventory möglich $\bullet$

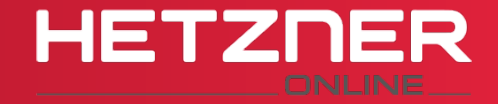

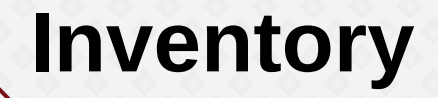

We serve and provide worldwide.

# ungruppiert green.example.com blue.example.com 192.168.100.1

# Gruppe [mailservers] hedwig.example.com errol.example.com

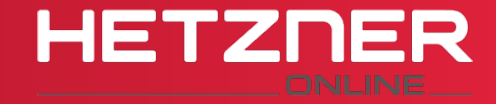

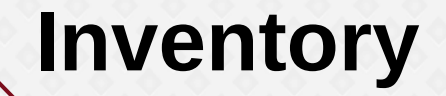

We serve and provide worldwide.

# mit Mustern [webservers] www[001:020].example.com www-[a:f].test.example.com

#Gruppen von Gruppen [company:children] mailservers webservers

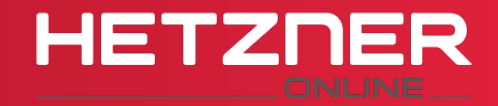

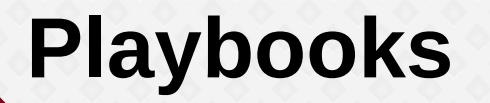

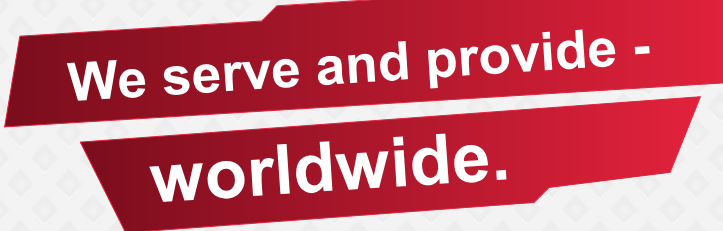

- Basis  $\bullet$ 
	- Konfigurationsmanagement  $\bullet$
	- Multi-Host Deployment  $\bullet$
- bestehen aus Plays  $\bullet$ 
	- bestehen aus Tasks $\bullet$

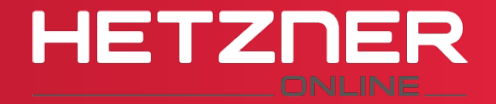

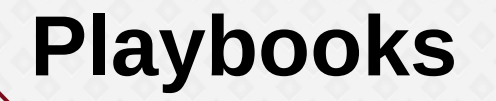

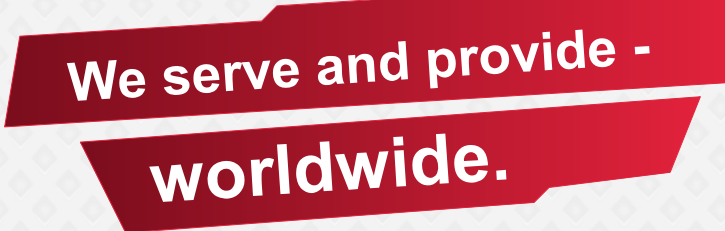

- $-$
- hosts: webservers tasks:
	- name: ensure apache is installed apt:

name: apache2

state: present

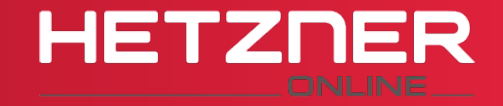

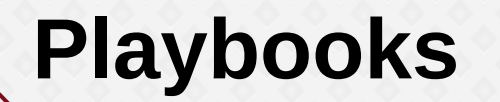

---

We serve and provide worldwide.

- hosts: webservers tasks: - name: ensure apache is installed apt: name: apache2 state: present - hosts: mailservers tasks: - name: copy dovecot configuration

template:

src: local.j2

dest: /etc/dovecot/local.conf

notify:

- Reload dovecot

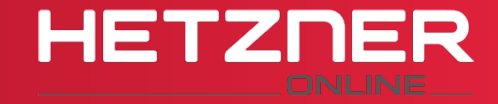

# **Includes / Rollen / Module**

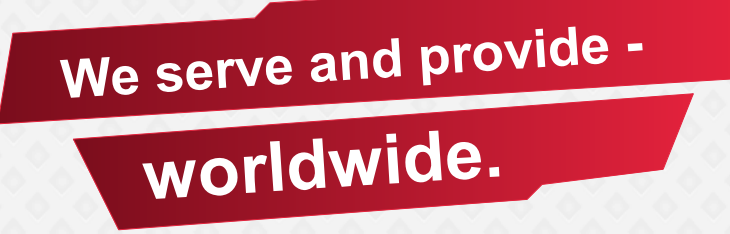

- große Playbooks schnell unübersichtlich  $\bullet$
- Kapselung der (Teil)aufgaben  $\overline{O}$
- Wiederverwendbarkeit $\overline{O}$

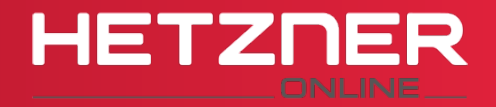

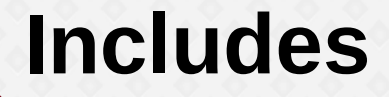

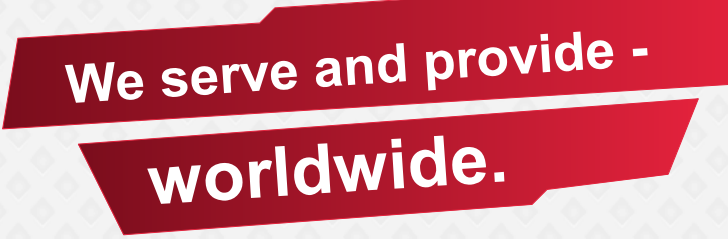

- $-$
- hosts: clt tasks:
	- include mysql.yml mysql\_port=3306
	- include apache.yml

vars:

http port: 8080

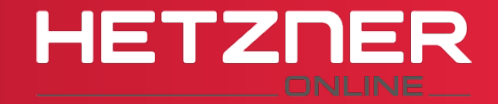

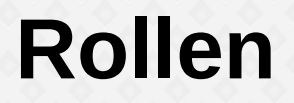

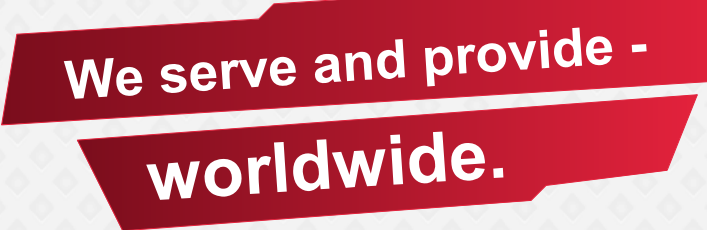

#### $- -$

- hosts: webservers roles:
	- mysql
	- apache
	- wordpress

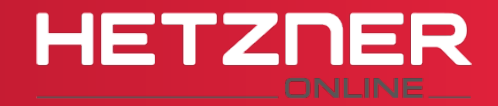

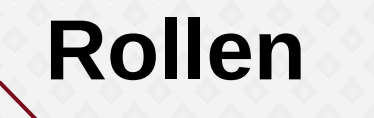

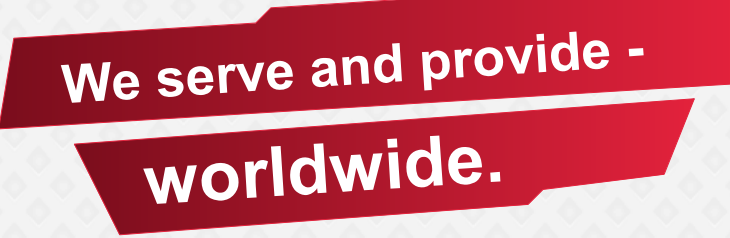

- automatisierte Includes  $\bullet$
- erweiterter Suchpfad  $\bullet$
- roles/<role name>/<x>/main.yml $\bullet$

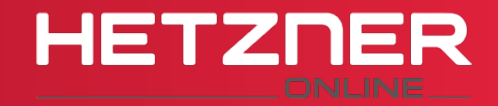

## **Rollen - Struktur**

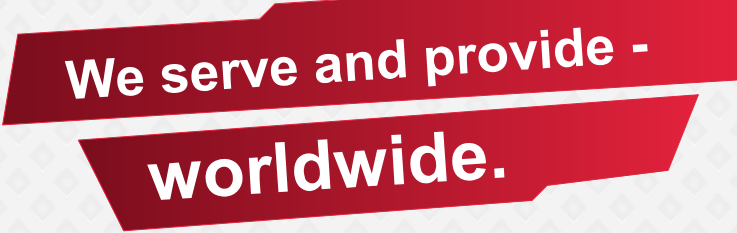

- defaults/ Variablen (niedrige Prio)  $\bullet$
- files/ Dateien ;-)  $\overline{O}$
- handlers/ Tasks via notify  $\overline{O}$
- meta/ Abhängigkeiten  $\overline{O}$
- templates/ Vorlagen  $\overline{\mathbf{O}}$
- tasks/ Plays  $\overline{O}$
- vars/ Variable (höhere Prio) $\bullet$

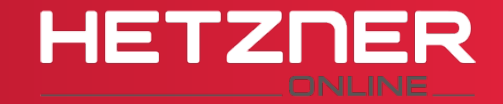

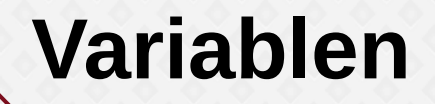

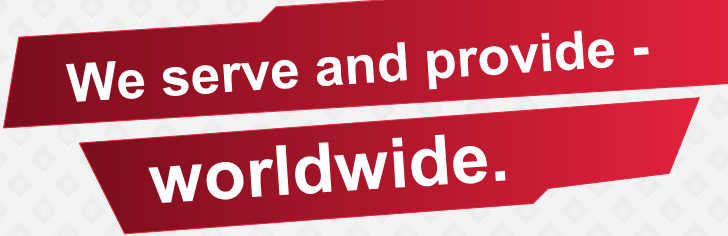

- apache/defaults/main.yml  $\bullet$ 
	- app dir: /srv/wordpress
- apache/tasks/main.yml  $\mathbf O$ 
	- name: create app directory file:

 path: {{ app\_dir }} state: directory mode: 0755

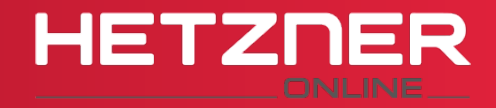

## **Facts - Variablen**

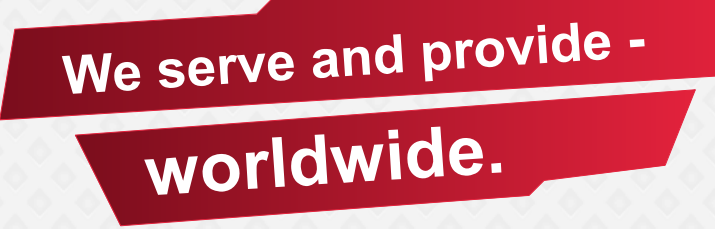

- systemspezifische Variablen  $\bullet$ ansible hostname -m setup
- common/tasks/main.yml  $\bullet$ 
	- name: add local apt repo apt repository: repo: 'deb https://{{mymirror}}/ {{ ansible\_distribution|lower }} {{ ansible\_lsb.codename }} main' state: present filename: local-mirror

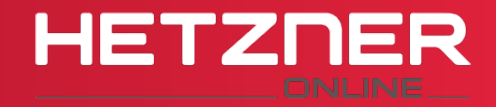

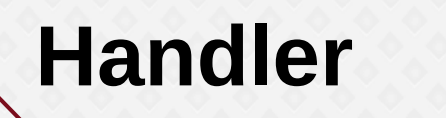

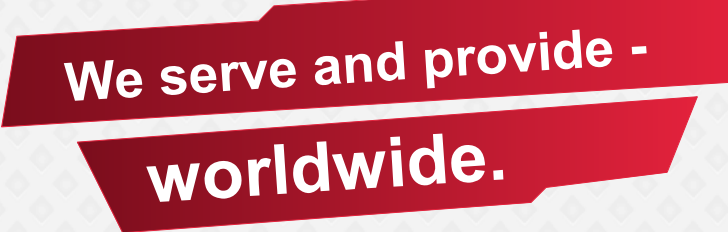

apache/handlers/main.yml  $\bullet$ 

- name restart apache2
	- service: name=apache2 state=restarted
- apache/tasks/main.yml  $\bullet$ 
	- name: copy apache config template: src: default.conf
		- dest: /etc/apache2/apache2.conf
		- notify: restart apache2

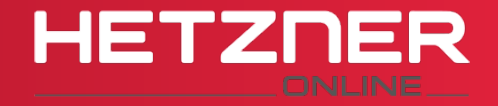

# **Abhängigkeiten**

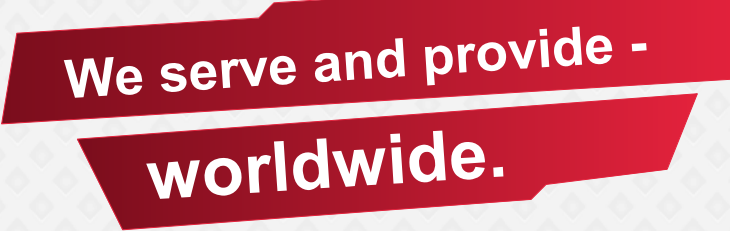

- Liste an Rollen  $\overline{O}$
- werden vor aktueller Rolle eingefügt  $\overline{O}$
- z.B. wordpress/meta/main.yml  $\bullet$  dependencies:
	- role: apache2
	- role: mysql

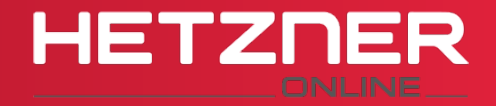

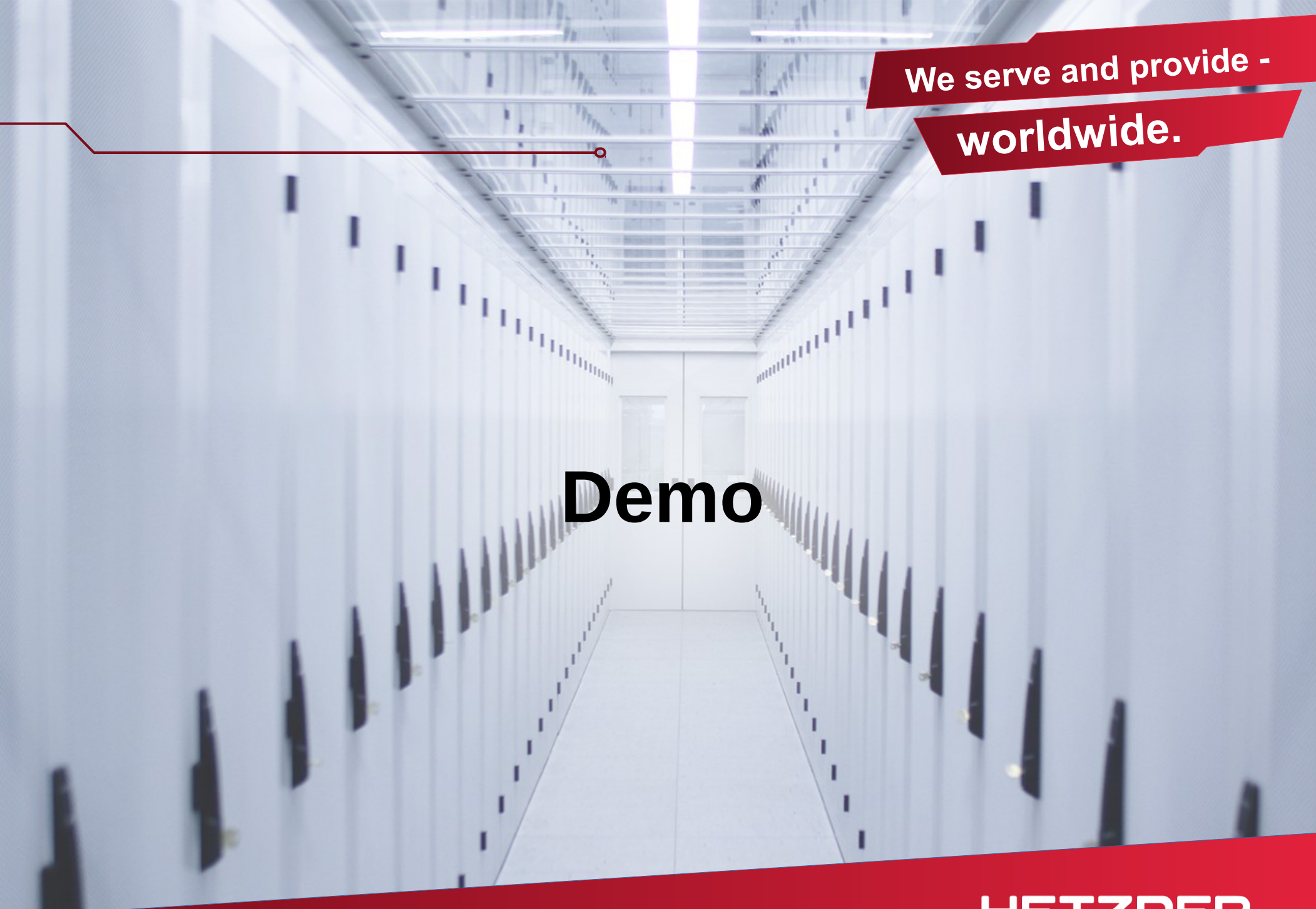

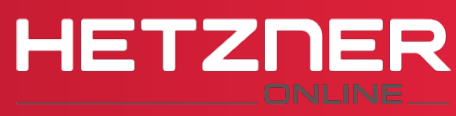

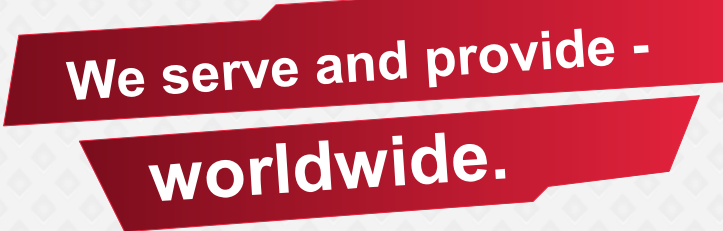

#### Fragen? Fragen! $\bullet$

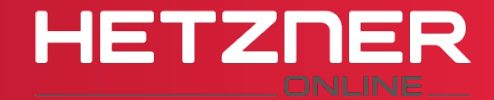

## **Wir suchen Mitarbeiter!**

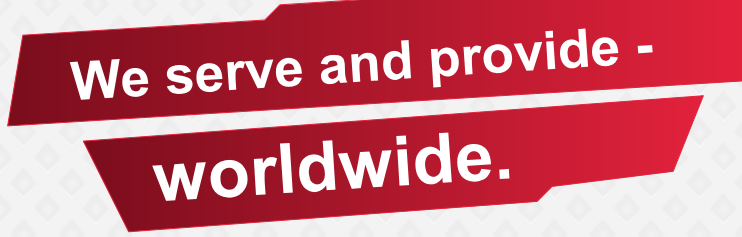

- Softwareentwicklung/DevOps  $\bullet$
- Netzwerk- und Linux-Systemadministration  $\overline{O}$
- BA oder Duales Studium  $\overline{O}$
- Ausbildung zum Fachinformatiker $\bullet$

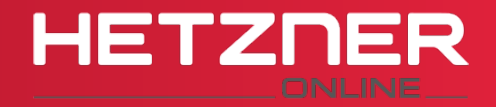

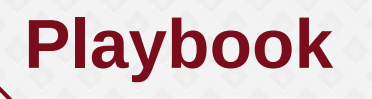

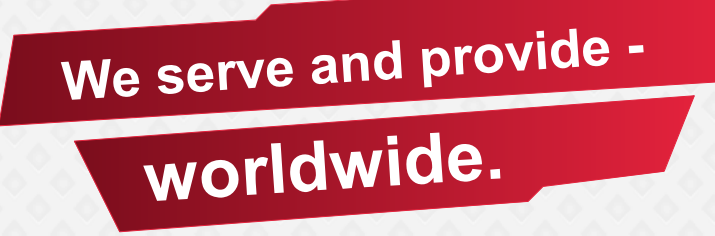

https://github.com/asciiprod/clt2017-ansible-demo

Ó

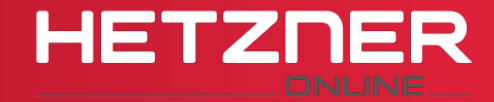